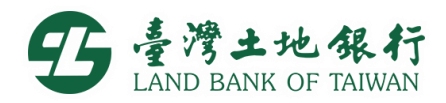

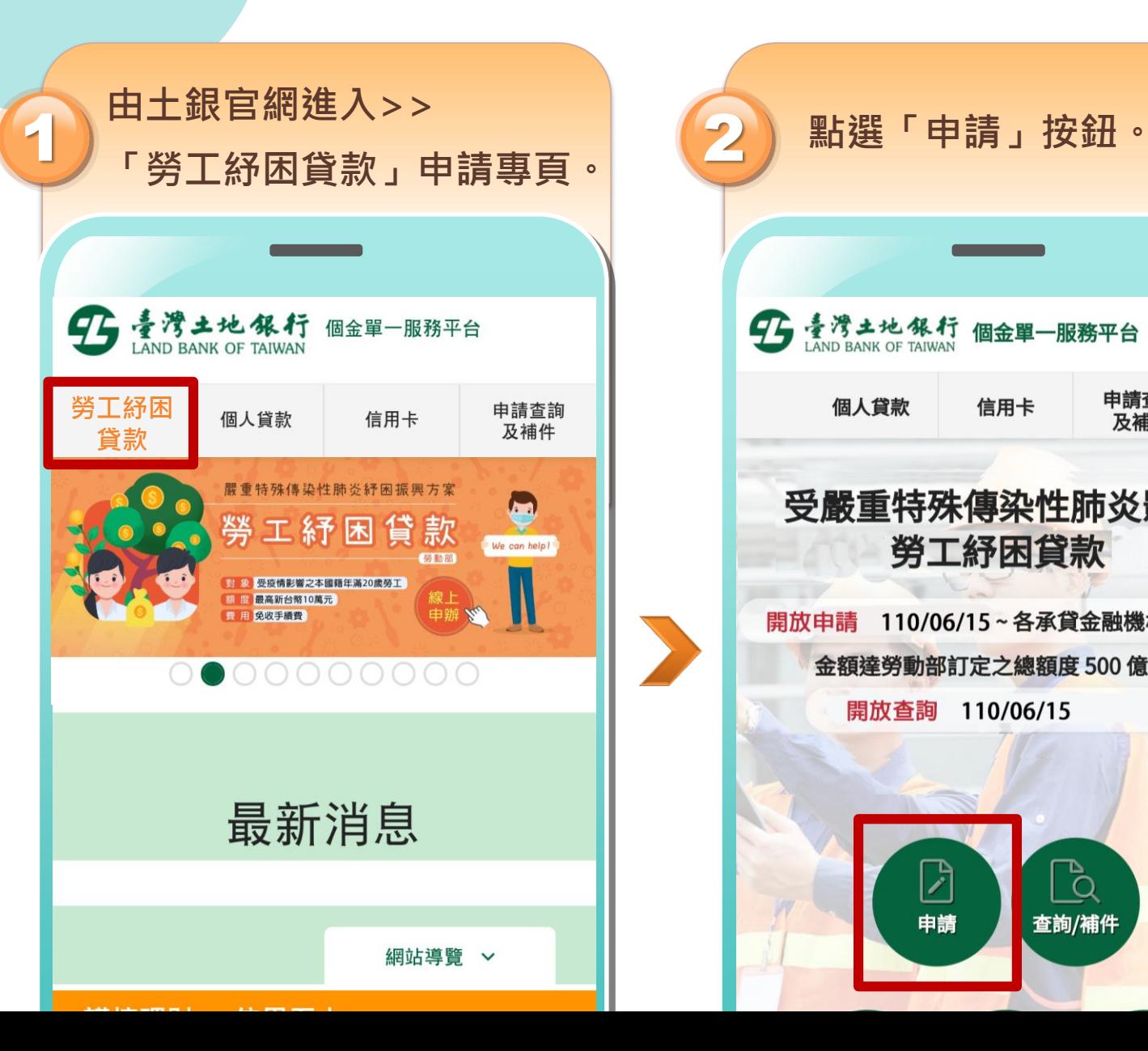

線上申請步驟

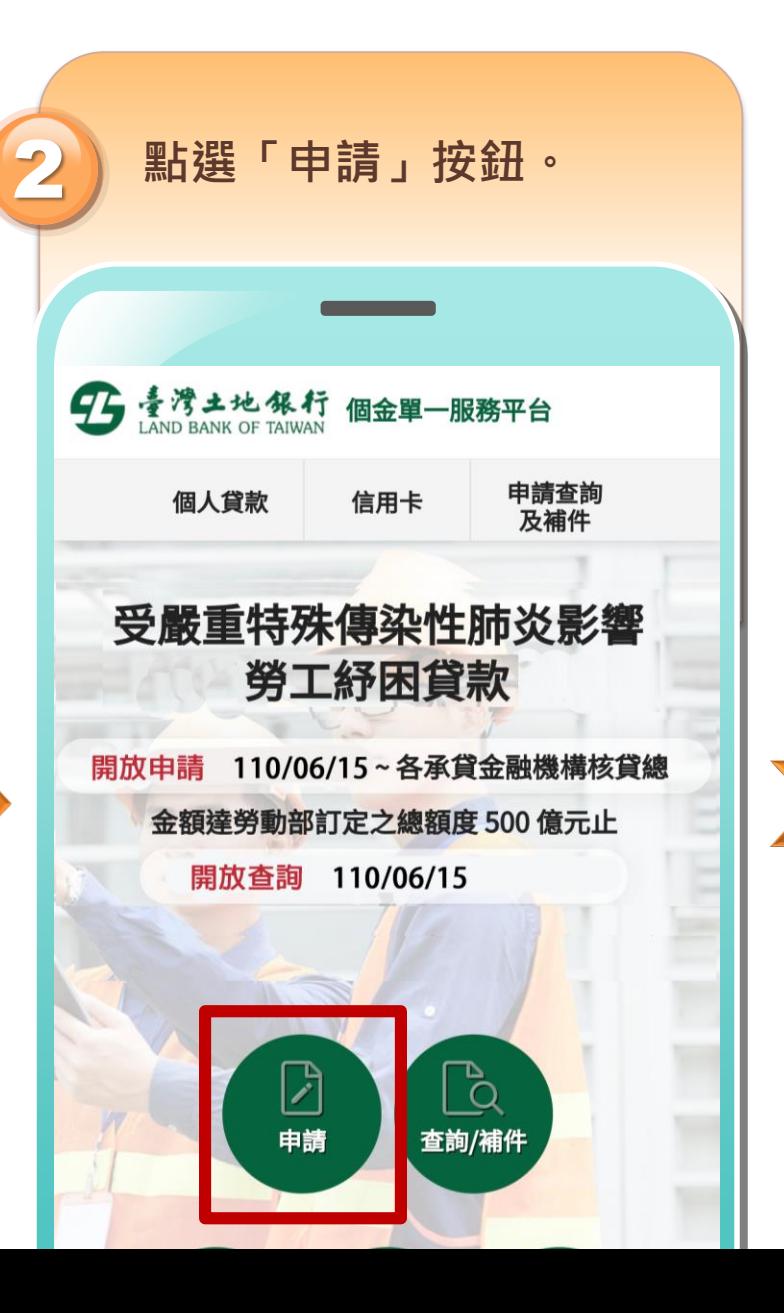

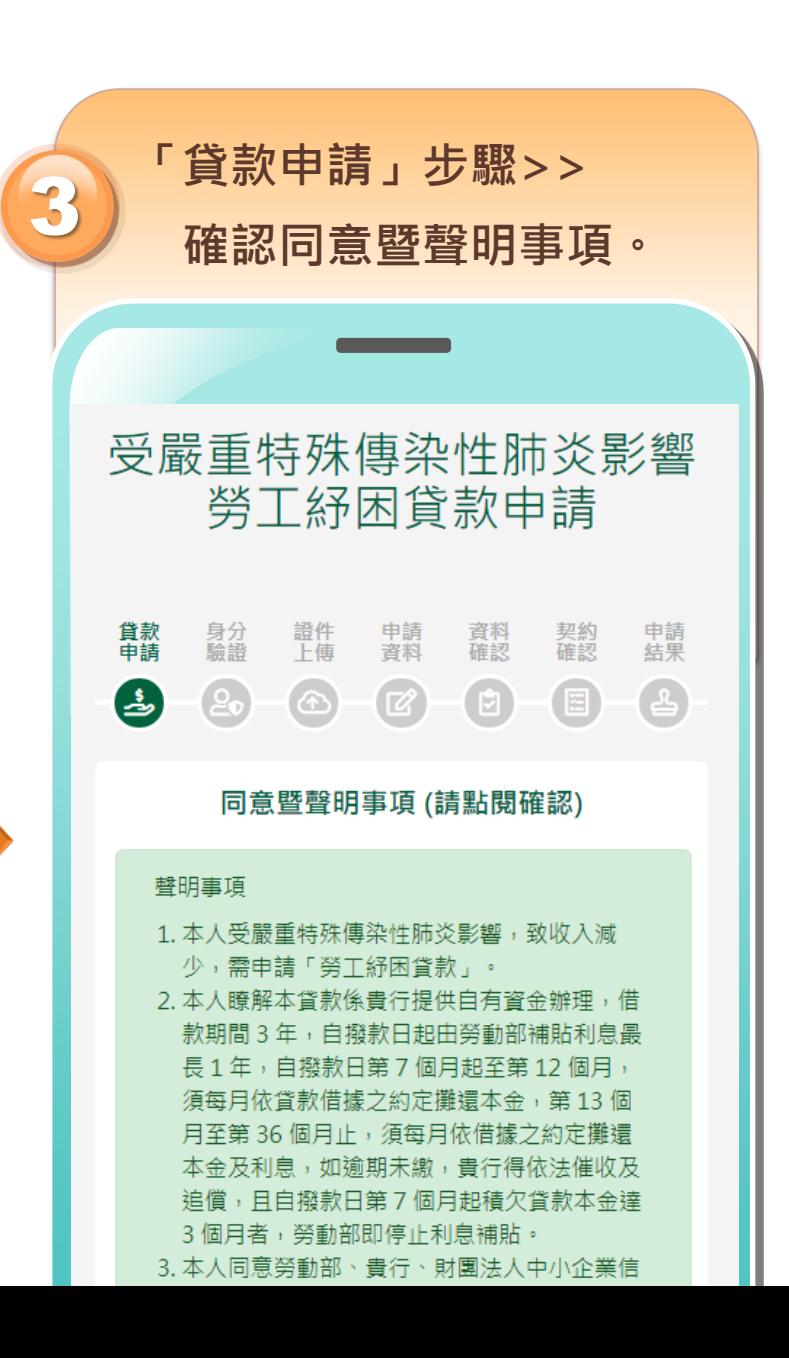

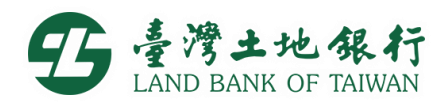

**SMS** 

本行存款戶手機簡訊驗證

網銀帳號/密碼驗證

 $\circ$ 

證件 中請<br>上傳 資料

 $\odot$ 

 $-\bigcircled{c}$ 

身分驗證

資料<br>確認

 $\begin{array}{c} \textbf{C} \end{array}$ 

契約<br>確認

 $\qquad \qquad \textcircled{\scriptsize{1}}$ 

申請

 $\left( \frac{1}{2} \right)$ 

 $\curvearrowright$ 

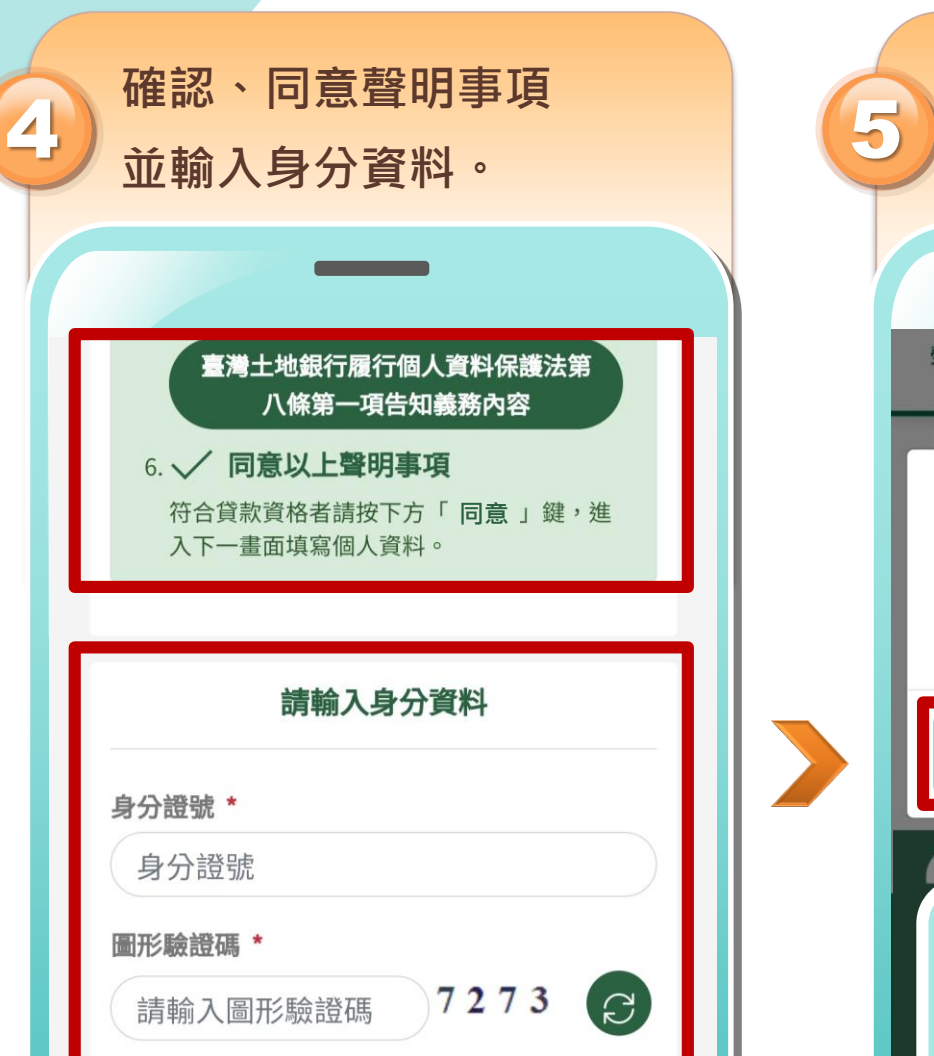

同意→

線上申請步驟

雨フ仕竹

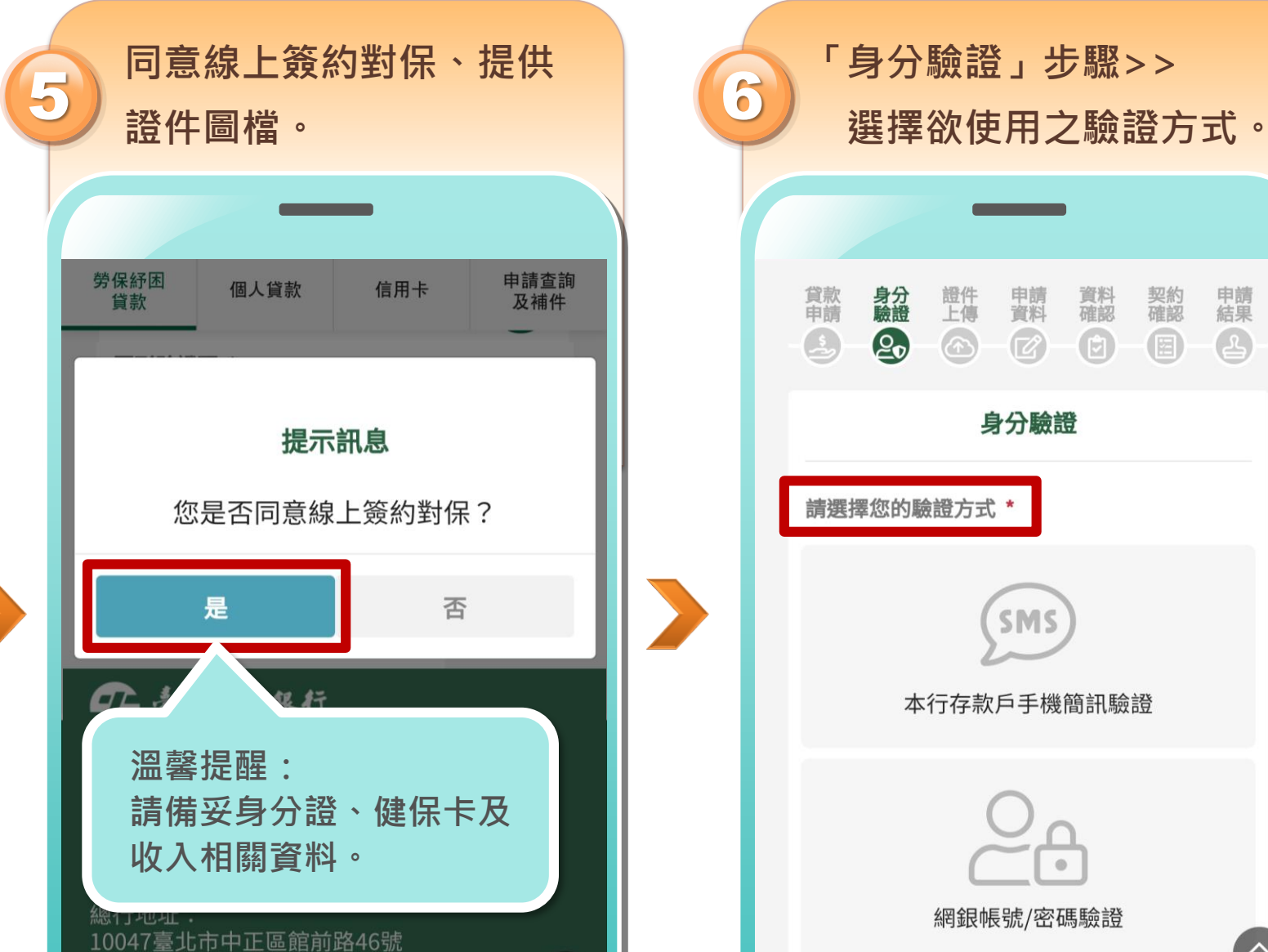

申請<br>資料

 $\mathbb{Z}$ 

資料<br>確認

 $\bigoplus$ 

契約<br>確認

 $\bigcirc$ 

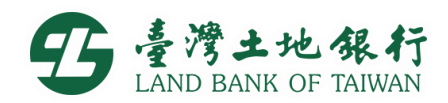

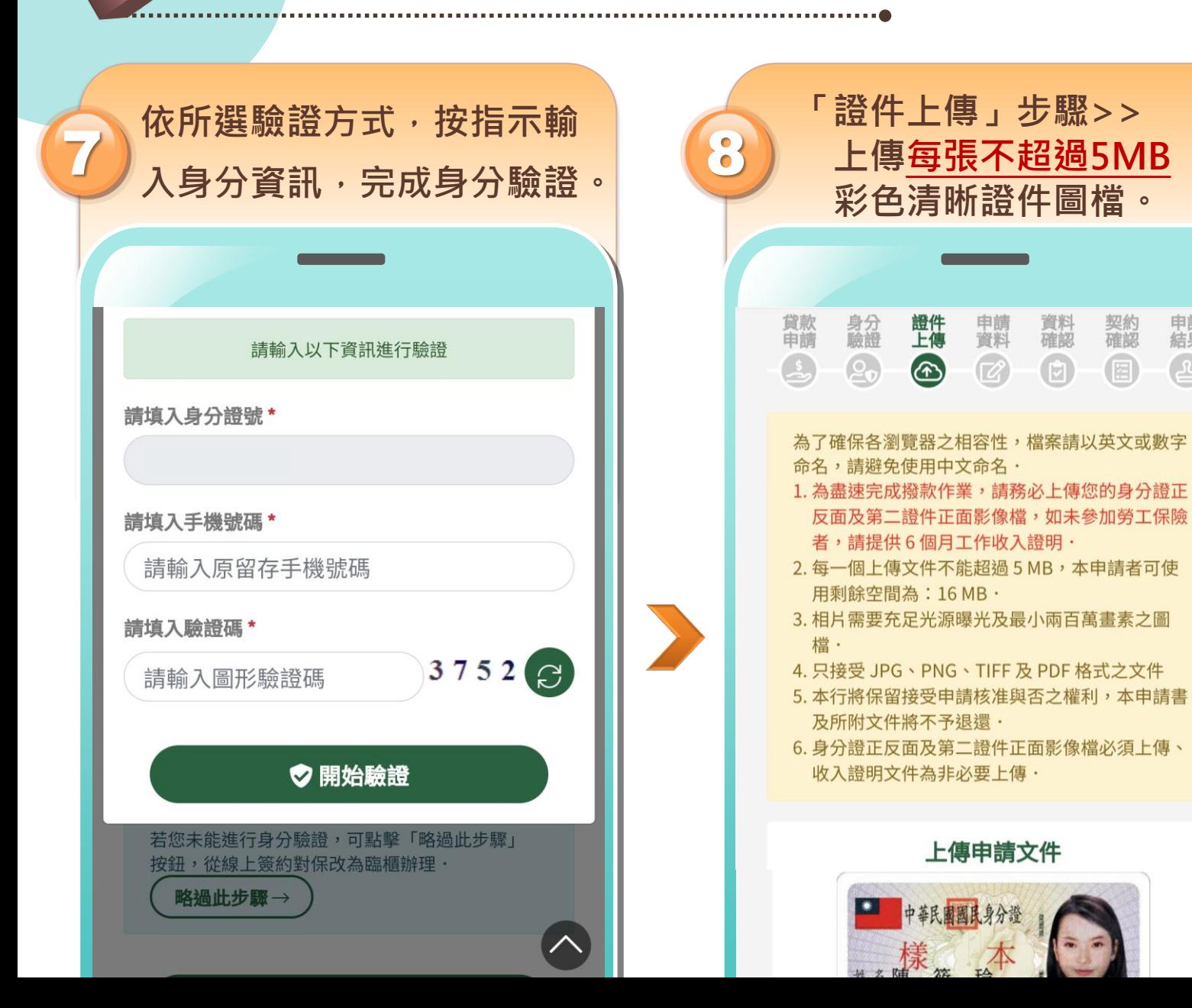

線上申請步驟

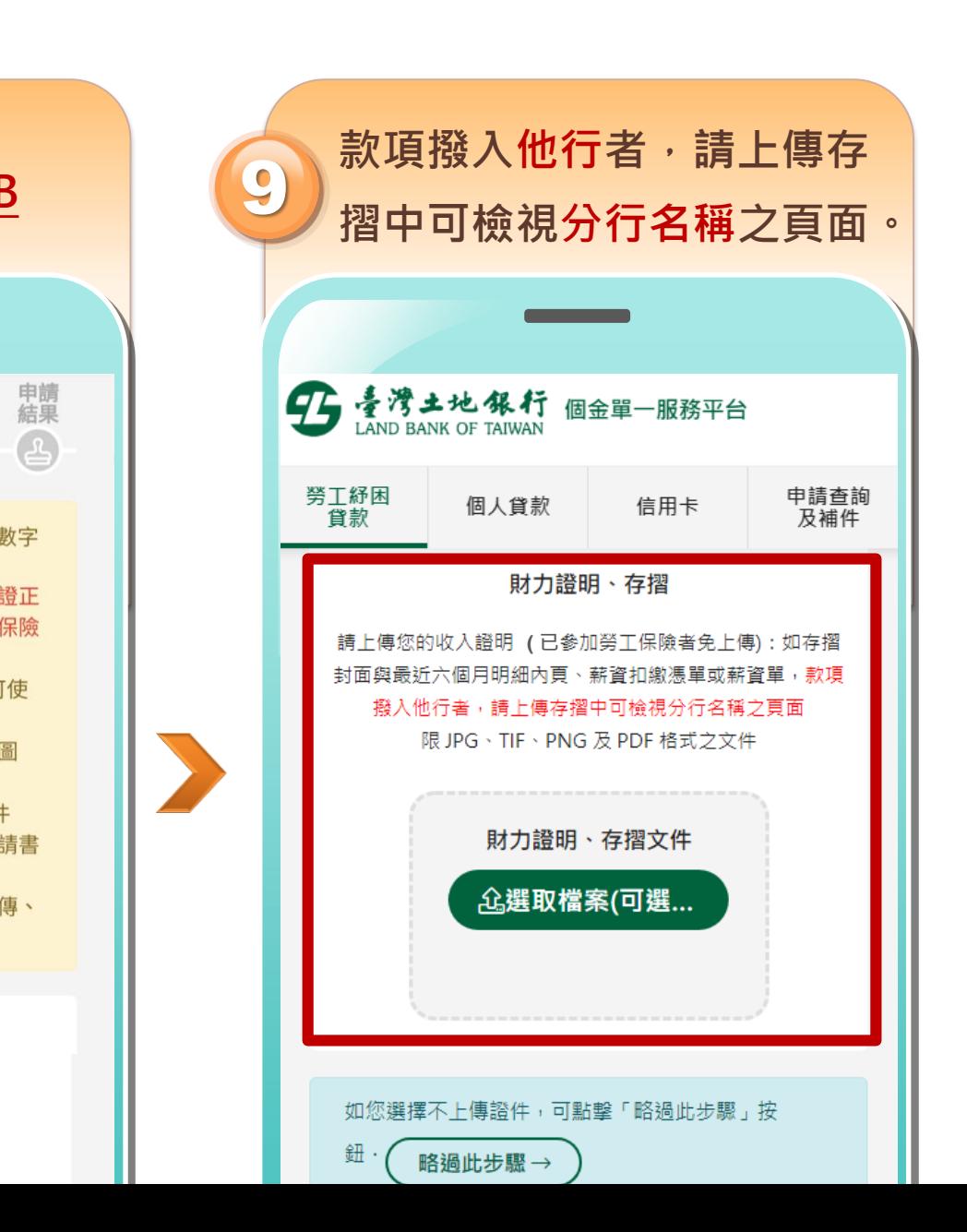

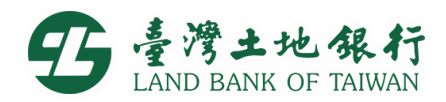

**接續進行「契約確認」。**

資料<br>確認

 $\bigoplus$ 

信用卡

申請<br>資料

 $\circ$ 

契約書

申請查詢

及補件

契約<br>確認

国

申請

 $\left( \frac{1}{2} \right)$ 

號帳

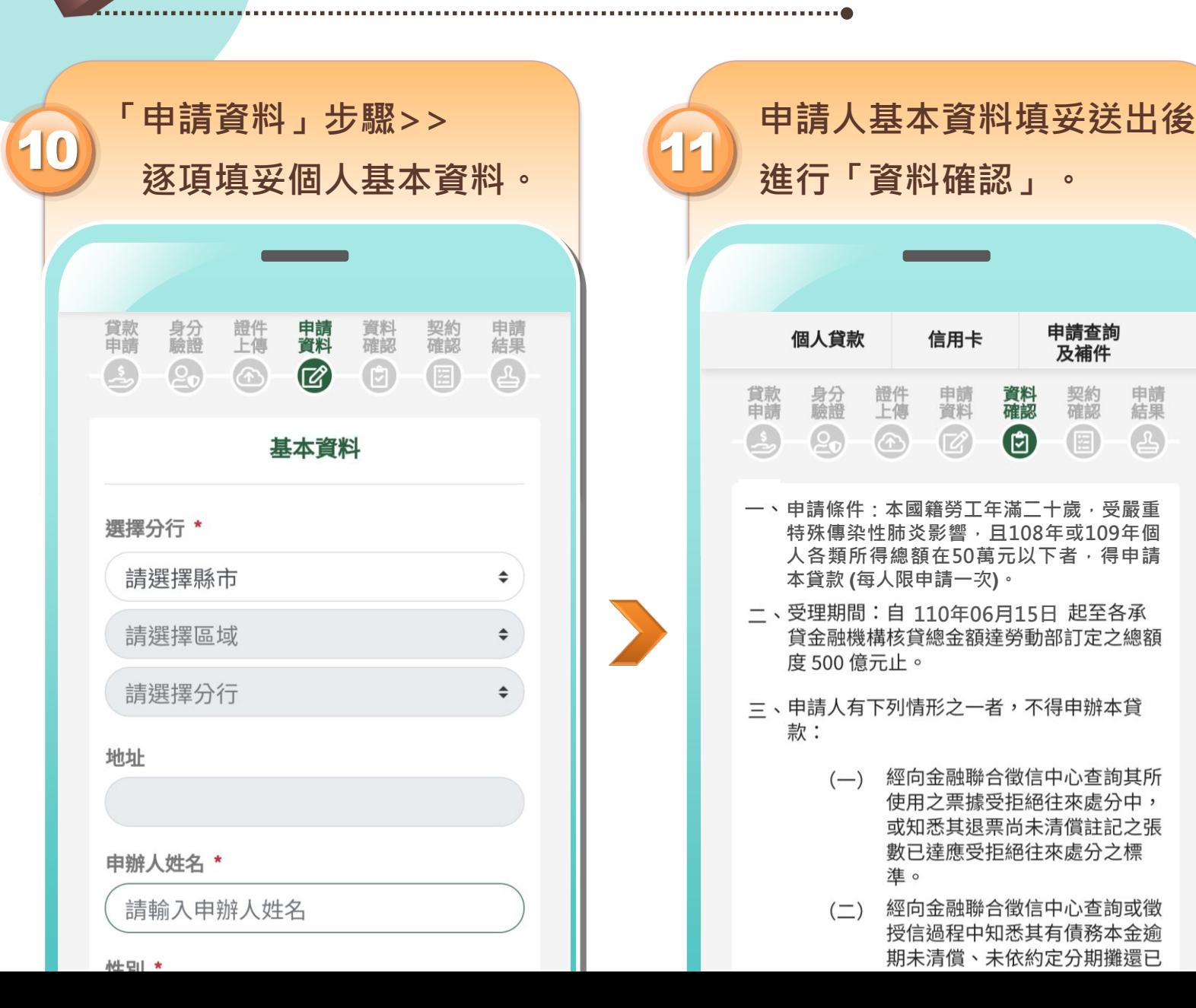

線上申請步驟

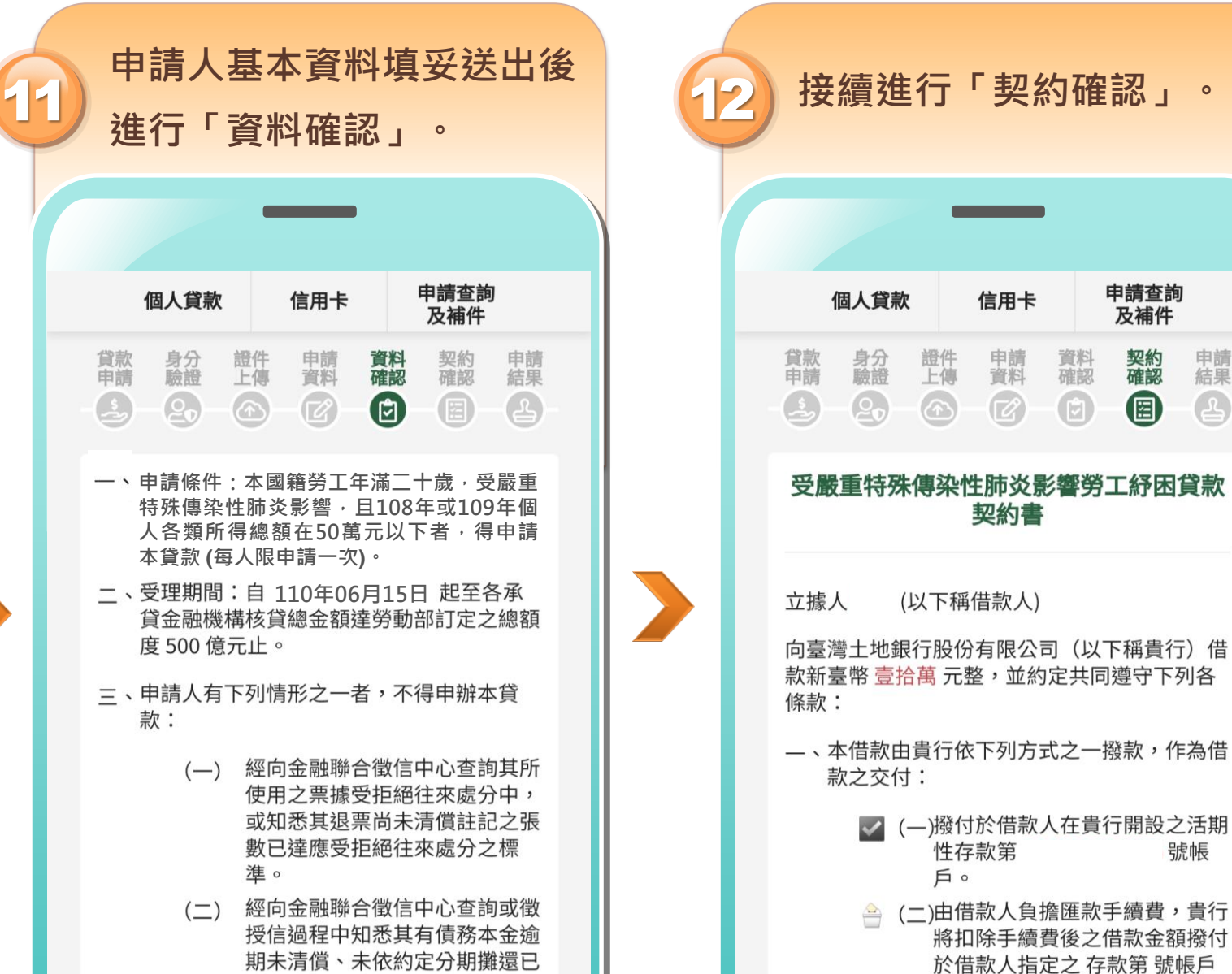

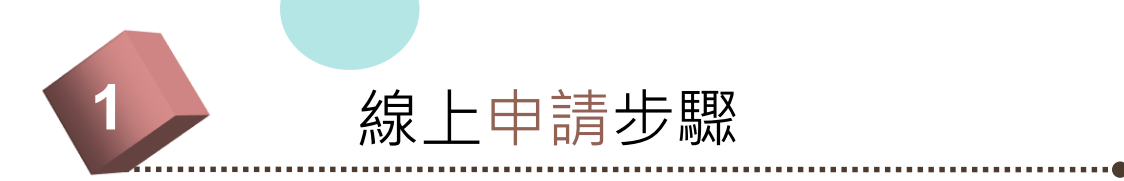

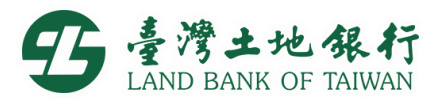

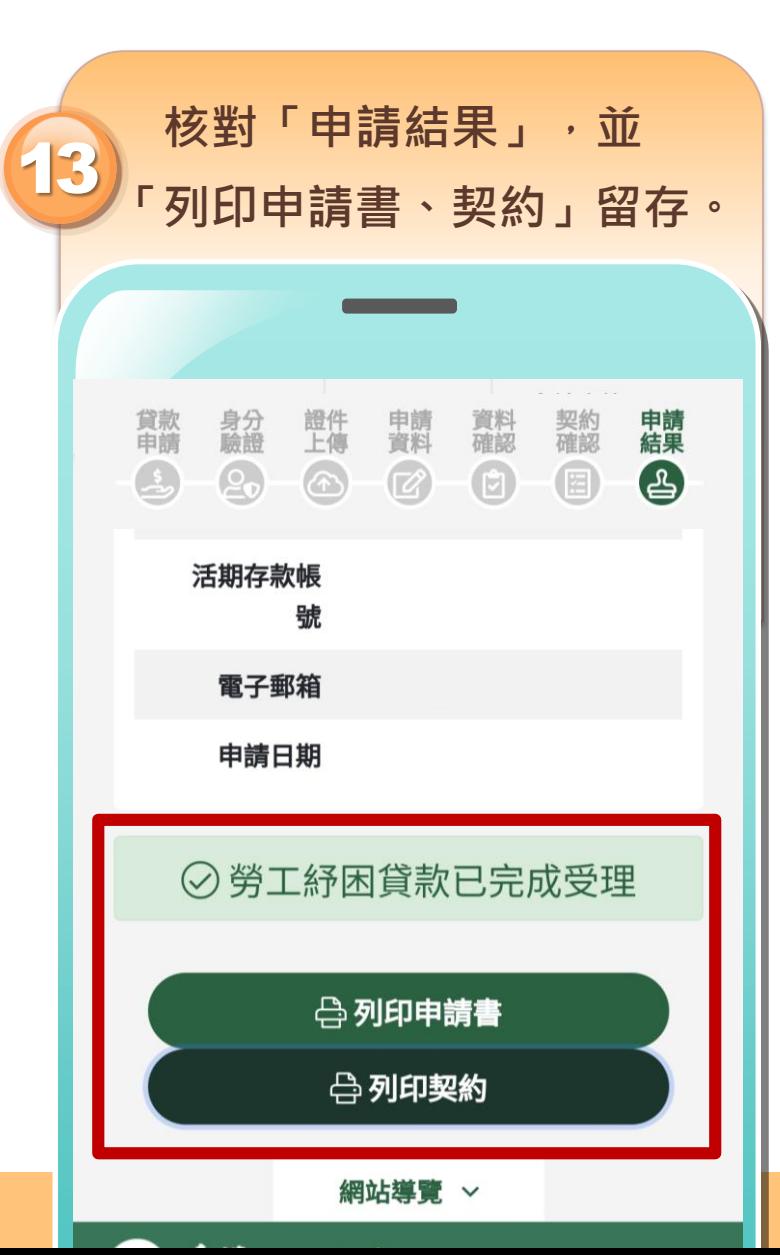

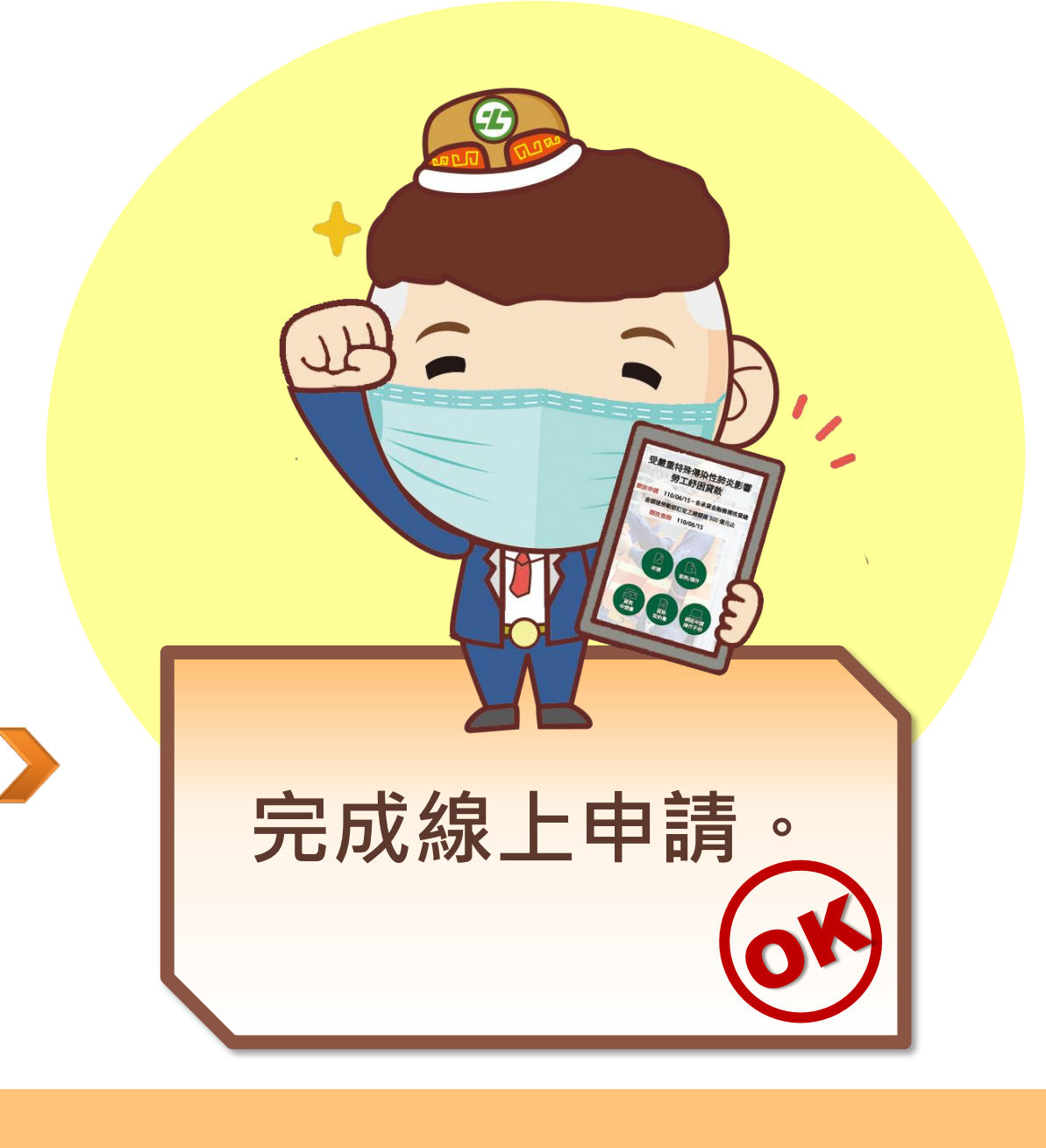